EIDT-6910-1 Course Project

Instructional Materials

Neville Fernandez

Walden University

#### **Instructional Materials Overview**

The instructional materials used for this project are a manual, two job-aids, and an instructional video.

The manual contains the workflow for the administration of internal examinations administered on the SofTest platform, the workflow for the administration of external NBME (National Board of Medical Examiners) examinations on the NBME platform, and troubleshooting information during these examinations. It also contains the institution examination policies, the examination policies of the NBME, and an incident report form. The manual has been designed using temporal sequencing, where the tasks are connected by time. Typographical signaling, including the use of headings, layout and typographical variation has been used indicate transitions and important information. According to Mannes (1994) as cited by Morrison, Ross, Kalman, and Kemp (2013), when learners are presented with a signal that identifies the text's structure, they can use this information to form a model of expectations that will aid in their comprehension. The use of graphics in this manual has been restricted to the software icons, given that the workflows have been depicted graphically in the job-aids.

The trainees will be provided with two job-aids. The first one contains the workflow of examination administration, and the second is a screening guide to be used while checking-in examinees at the door. The workflow for examination administration is represented in a graphical flow diagram format, so as to provide step-by-step instruction. This organization function of the use of graphics for instruction provides a framework for the text in the manual (Morrison et al., 2013). The second job-aid, which will be used while screening examinees at the

door, consists of a gender-neutral outline of a person with a hooded jacket. The picture is labelled appropriately to highlight everything the proctor has to screen for at the door before letting the examinee through. This picture serves as a map and a checklist for the proctor who will be screening the examinee, thus functioning as an organizing tool (Morrison et al., 2013).

The instructional video consists of demonstration of how to login and download an exam using SofTest. The prerecorded instructional video will be voiced over by the instructor who is a local Antiguan, and whose language and diction will be well understood by the local proctor recruits. The video has been recorded keeping in mind Mayer's design principles for reducing extraneous cognitive load, including coherence, temporal contiguity, personalization, and voice principles (Morrison et al., 2013).

The trainees are adult learners who are self-directed and independent learners and would prefer the instructor to be a guide rather than an authoritarian leader (Morrison et al., 2013). They also bring in experience from their personal and working lives. The instruction will be delivered in three parts. The proctors will be emailed the documentation, namely the manual and the job-aids, four days in advance of the training program. They will have to study of documentation before they come in for the training program. Preinstructional strategies used to open the session will include a brief introduction and overview of the program, its goals and objectives, and a pretest (Morrison et al., 2013). The overview will prepare the learners for the learning task ahead, familiarizing them with the instructor, spelling out goals and objectives, and broadly laying out what the learner can expect through the course of the training program. This will be followed a pretest. The pretest will include content from the proctor manual, and will

serve to alert the student as to what is expected, by giving cues to the key points of the upcoming instruction (Morrison et al., 2013). These cues will help the learner focus on the main ideas of the unit of instruction. Another reason to pretest is to determine the degree to which the learners improved in critical competencies (Morrison et al., 2013, p.270). After the pretest, the learners move to the second module where they will watch a prerecorded video demonstration of how a computer is prepared for test administration, and practice the same with a demo student account. According to Malcolm Knowles as cited by Grabowski and Smith (2003), an adult learner is problem-centered and is interested in immediate application of knowledge. This is accomplished in the third part of the training program that involves role play simulation of the various scenarios that they are likely to encounter during the course of test administration. The trainees will have the opportunity to apply the newly acquired knowledge and skills to a diverse range of situations. They are also more likely to transfer knowledge if they perceive that it can help them do their jobs (Morrison et al., 2013). Role play is an example of participatory learning that will enable these adult learners to participate actively and contribute to their learning or absorb what is conveyed during instruction, so that they can reflect before trying things out later (Stolovitch & Keeps, 2011).

The program begins with a group presentation. The instructor will welcome the students, introduce herself and review the agenda for the training session. The flow of the program and logistics will be described. The goals and objectives of the program will be spelt out by the instructor. In a group presentation, the instructor tells, shows, demonstrates or dramatizes the subject to a group of learners. This places the instructor in direct control of the session in a

visible authority position, and can be used as an introduction, overview or orientation to ta topic (Morrison et al., 2013). This will be followed by a pretest in the AUACOM Proctor Training Program course in the Coursesites LMS. The trainees will then continue the program in a small group setting, each group consisting of six participants. As the number of laptops per examination room is 60, this will allow for 10 laptops per user for practice of the demonstrated task. The trainees will watch the demo video hosted in the online course and download an exam on their laptops. They will then download the exam on nine more laptops without referring to the video. The trainees will then learn through role-play in small groups, before going through a demonstration of closing the exam session. The program ends with the posttest and the survey.

### **Storyboard:**

ILT Program: AUACOM Proctor Training Program Client: Dr. Juli Valtschanoff, MD, Associate Dean for Assessments and Evaluations, Professor and Chair, Department of Medical Cell Biology, American University of Antigua College of Medicine

### **Course Goals:**

- Goal #1: Prepare the examination room for test administration
- Goal #2: Screen examinees at the doorway for identity proof and possession of prohibited items
- Goal #3: Monitor test administration, identify, address and file incident reports
- Goal #4: Close the examination session

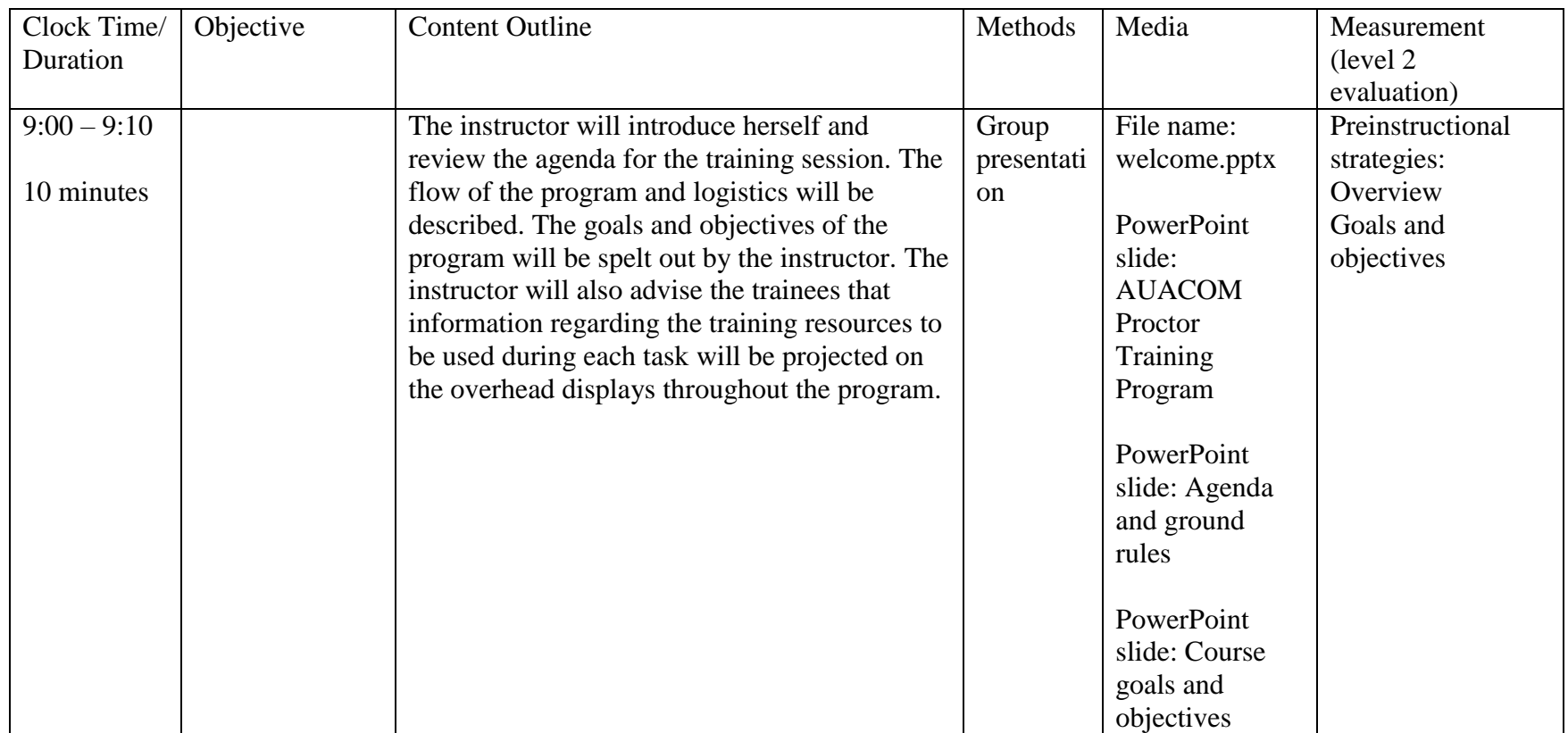

![](_page_7_Picture_128.jpeg)

![](_page_8_Picture_192.jpeg)

![](_page_9_Picture_178.jpeg)

![](_page_10_Picture_153.jpeg)

![](_page_11_Picture_192.jpeg)

![](_page_12_Picture_143.jpeg)

![](_page_13_Picture_146.jpeg)

![](_page_14_Picture_161.jpeg)

![](_page_15_Picture_194.jpeg)

![](_page_16_Picture_172.jpeg)

![](_page_17_Picture_148.jpeg)

![](_page_18_Picture_114.jpeg)

### **Presentation module**

The learners in this training program will be presented with the following content:

- 1. A manual titled, "AUACOM Proctor Manual". Filename: AUA Proctor Manual.docx
- 2. A job-aid titled, "Workflow for an internal examination using SofTest®". Filename: job-aid1.docx
- 3. A job-aid titled, "Doorway Check". Filename: job-aid2.docx
- 4. A video titled, "How to download an exam in SofTest", embedded in the AUACOM Proctor Training Program course in the Coursesites LMS. Filename: How to download an exam in SofTest.avi
- 5. A PowerPoint® presentation titled AUACOM Proctor Training Program. Filename: welcome.pptx

#### **Assessment materials**

The assessment materials used in this program include the following:

- 1. A pretest. Filename: assessment.docx
- 2. Checklists of behavior. Filename: checklists.xlsx
- 3. A posttest. Filename: assessment.docx
- 4. Learner satisfaction survey. Filename: survey.docx

The prestest will be administered immediately after the orientation, before the program begins. The posttest test will be administered at the end of the program. Both the tests will be identical; because the accomplishment of instructional objectives is measured by the evaluation test of each objective, some authorities recommend using the same test for both pretesting and posttesting (Morrison et al., 2013). The examinees must score a minimum of 11/16 in the posttest in order to be certified as an AUACOM proctor.

The checklists of behavior on direct observation serve to help the instructor evaluate the skills and behaviors the proctors must exhibit to successfully complete the program. A checklist can be used to determine whether sequential steps in a procedure or other actions are successfully performed. The trainees will have the opportunity to practice their skills during the role play and must demonstrate all skills and behaviors before they are permitted to take the posttest.

The evaluation questions considered for the learner satisfaction survey include the following:

Were the goals and objectives clearly outlined in the program agenda?

Was the program material provided consistent with the goals and objectives?

Were the small group demonstrations aligned with the program objectives?

Were the small group role-play activities aligned with the program objectives?

Did the instructor feedback during role-play provide me insight into my areas of weakness in the program? Was the feedback adequate?

Is there any part of the program that you find particularly challenging and why? What do you think can be done to address this?

Is the infrastructure of the learning environment provided in the examination room satisfactory? What are the areas that need improvement?

These questions have been formulated using the objective-oriented approach – to determine if the program is able to meet its stated goals and objectives. They also serve to study some of the contextual factors that may impact learning. The client, instructor and currently serving proctors were the stakeholders that were consulted in formulating the questions. This will promote a sense of ownership, empowerment, and greater use of the results. The use of these stakeholder provides useful insight into data collection, thereby improving data validity (Fitzpatrick, Sanders & Worthen, 2010).

#### References

Conlan, J., Grabowski, S., & Smith, K.. (2003). Adult Learning. In M. Orey (Ed.),

Emerging perspectives on learning, teaching, and technology. Retrieved March 19, 2017, from <http://epltt.coe.uga.edu/>

Fitzpatrick, J., Sanders, J., & Worthen, B. (2010). *Program evaluation: Alternative approaches and practical guidelines* (4th ed.). Boston, MA: Pearson.

Morrison, G. R., Ross, S. M., Kalman, H. K., & Kemp, J. E. (2013). *Designing effective instruction* (7th ed.). Hoboken, NJ: John Wiley & Sons, Inc.

Stolovitch, H. D. and Keeps, E.J. (2011). *Telling ain't training: updated, expanded, and enhanced, 2nd edition*. American Society for Training and Development.